# Quick Start Guide POLY Savi 8200 Series

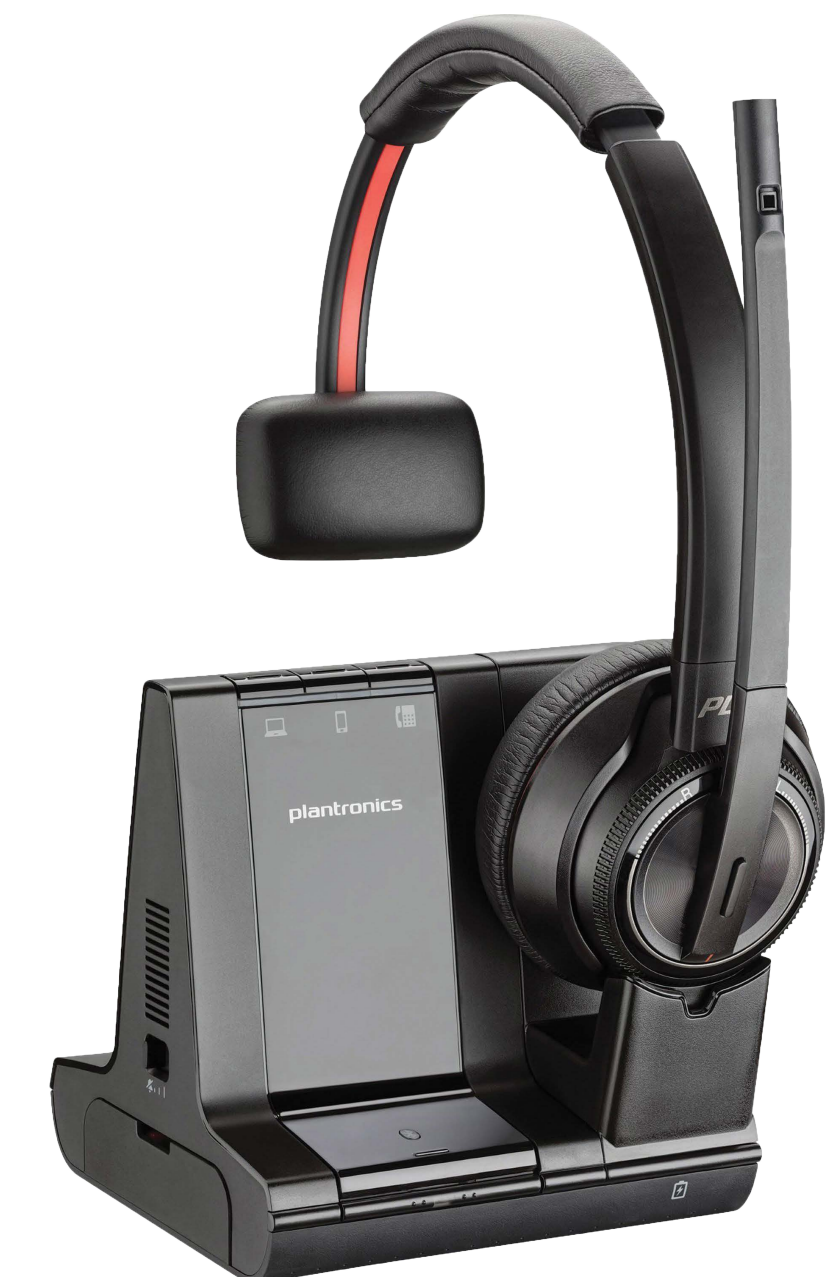

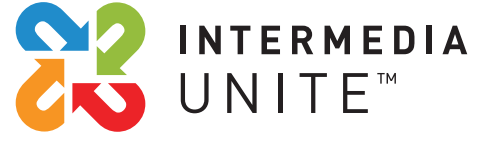

Welcome to Intermedia Unite

# What's in the box?

POLY Savi 8200 Series

- **A.** Base
- **B.** Headset
- **C.** Handset Telephone Interface Cable
- **D.** USB Cable
- **E.** Power Adapter

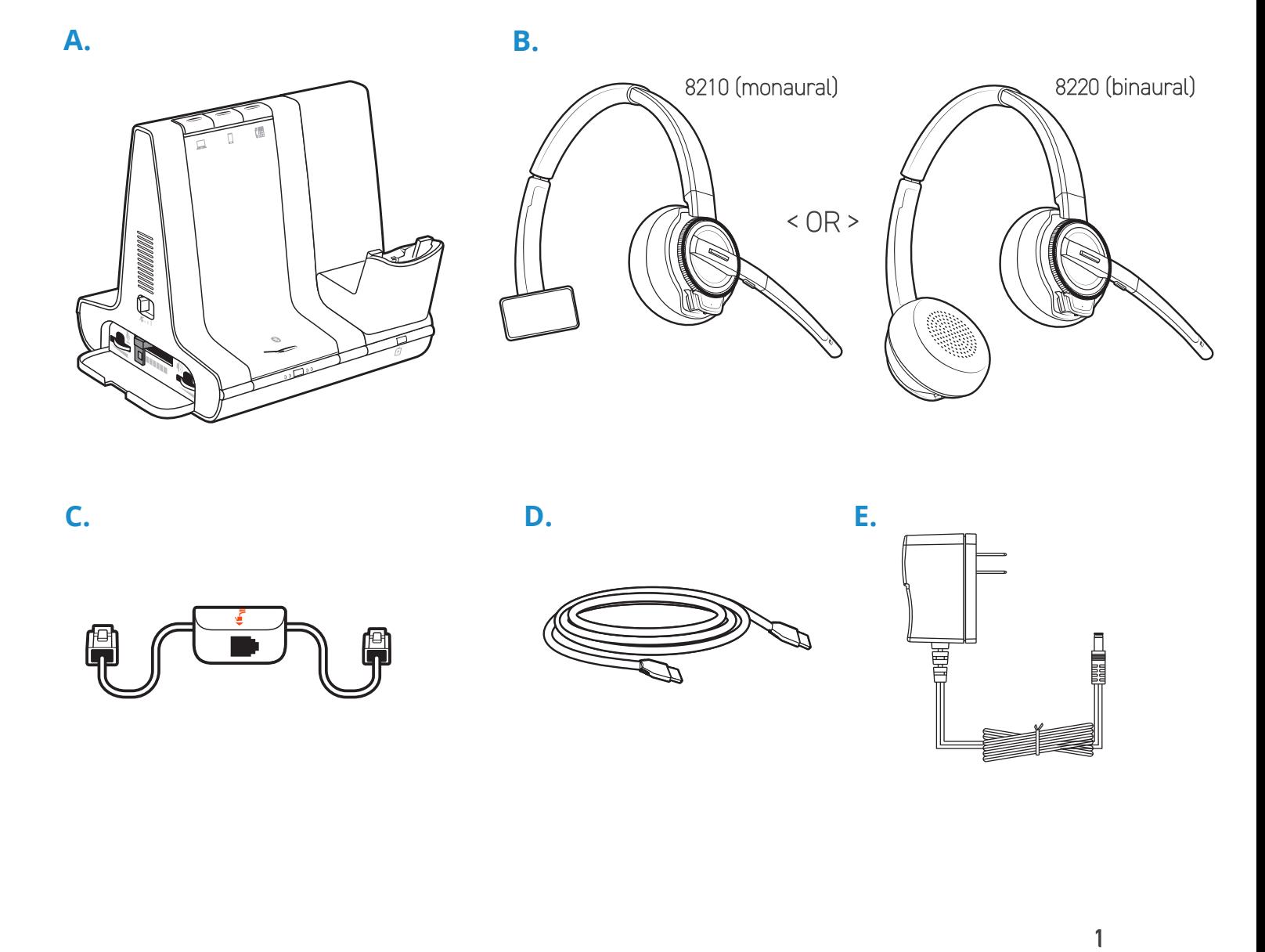

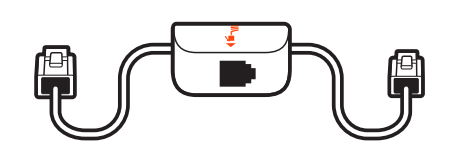

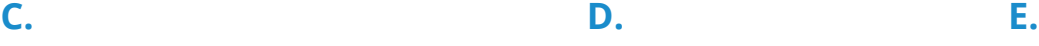

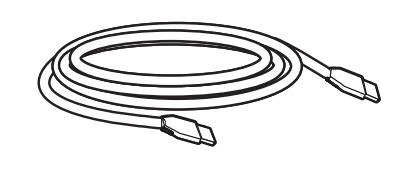

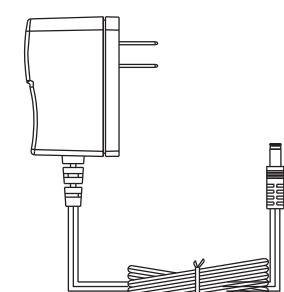

# **Overview**

**BASE**

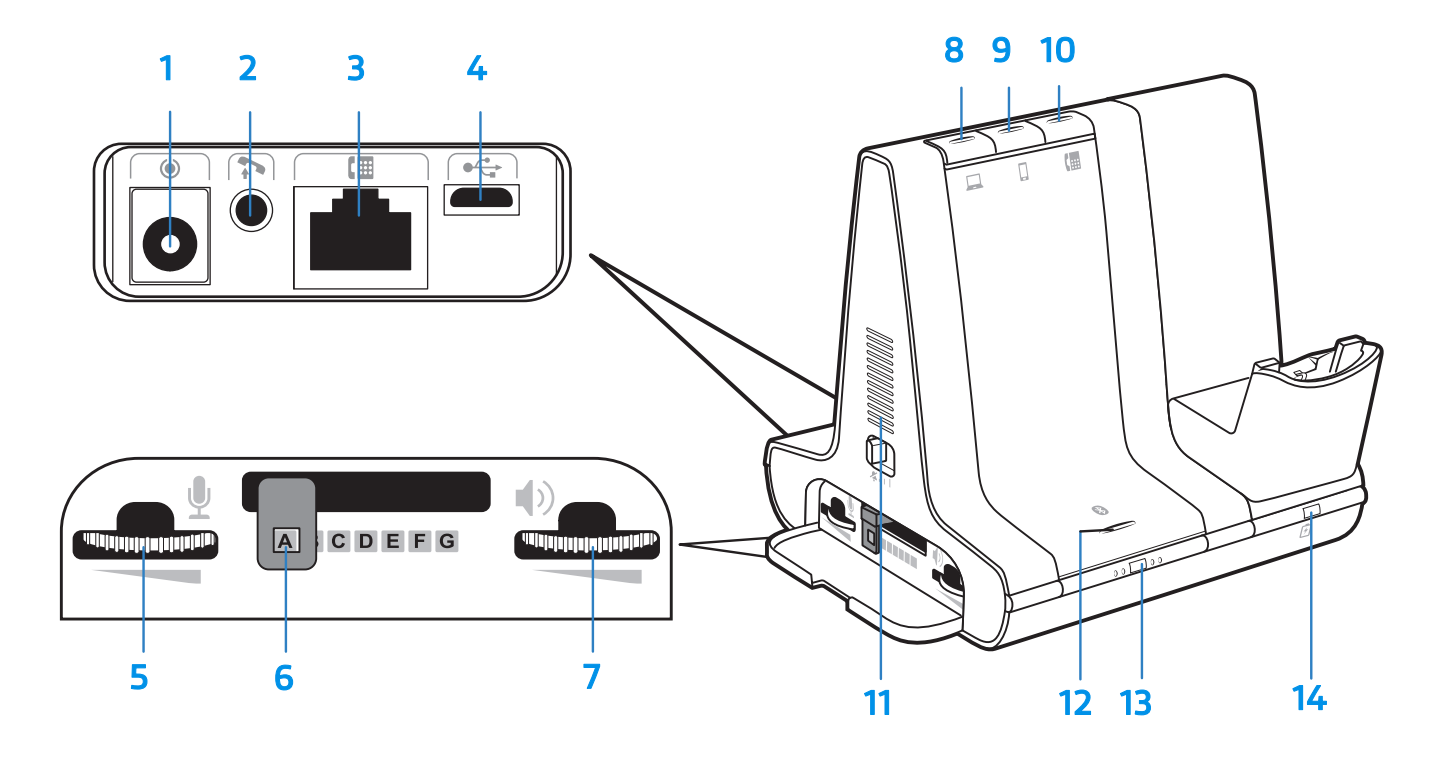

- 
- Handset lifter jack
- Telephone interface cable jack
- USB port
- Desk phone speaking volume
- Desk phone configuration switch
- Desk phone listening volume
- Power jack **8** Computer button
	- Mobile phone button
	- Desk phone button
	- Incoming call ringer
	- Bluetooth pairing button/LED
	- Subscription button/LED
	- Charging LED

# **Overview**

# **HEADSET**

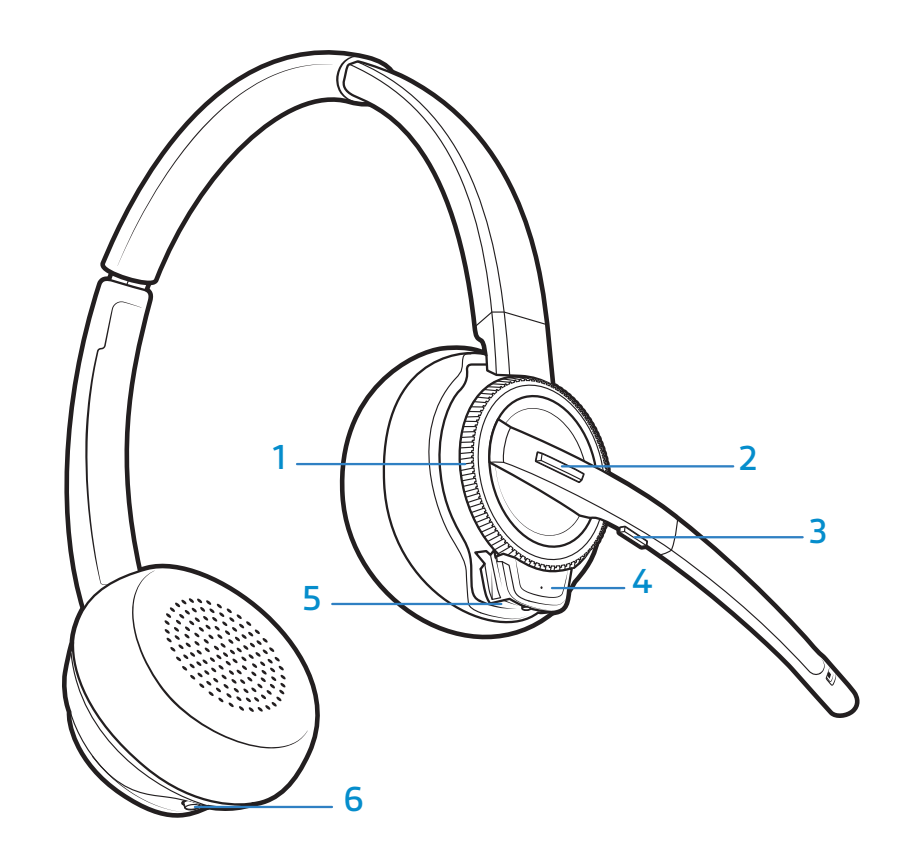

- Volume wheel
- Call button
- Mute

 Headset LED Power button ANC (Active Noise Canceling)

# **Be safe**

Please read the safety guide for important safety, charging, battery and regulatory information before using your new headset.

# **Guided Setup**

The Savi 8200 headsets support a variety of connection methods depending on your local setup. Please select from the following options.

#### **PERSONAL COMPUTER**

The Savi 8200 headsets work with the Unite Desktop application allowing hands-free answer and hang-up. Use the diagram below to assist in setting up your system

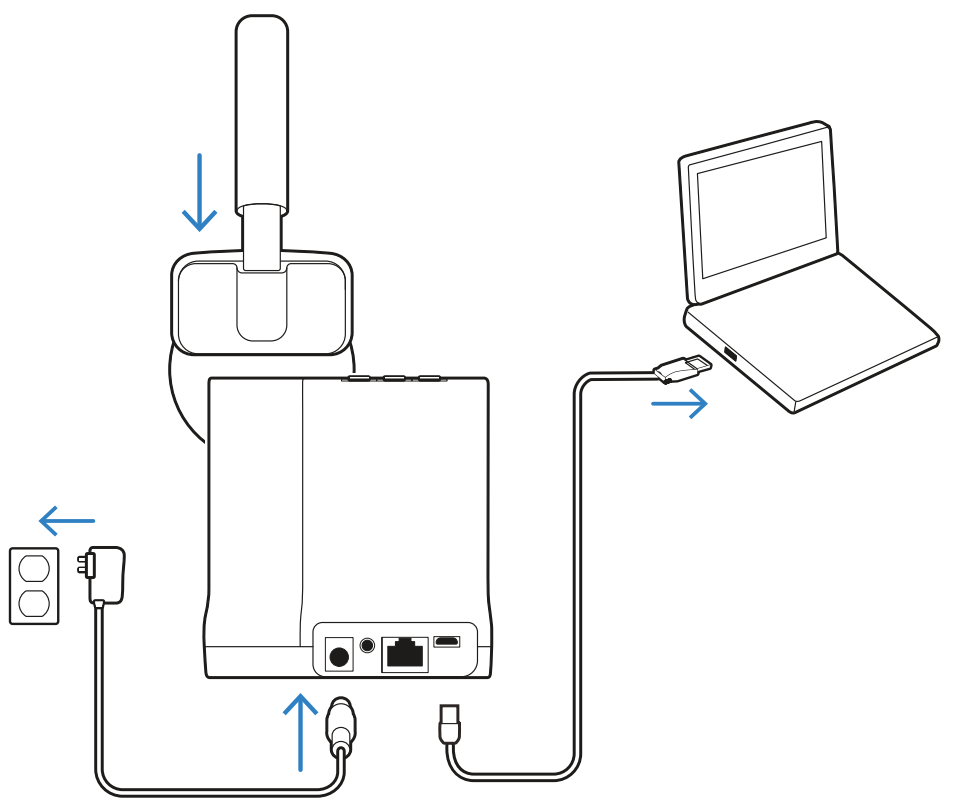

- 1. Connect the USB-A cable to your personal computer. Connect the other end to the USB port on the back of the base.
- 2. Connect the power cable to the base and plug the power adapter into an electrical outlet.
- 3. Place the headset onto the base to charge. (Please allow at least 20 minutes initial charge time.)

# **INSTALL SOFTWARE**

Plantronics Hub is software that allows you to control the settings on your Savi 8200 headset. Additionally, it enables integration with the Unite Desktop application giving you hands-free control during phone calls. Without Plantronics Hub installed on your computer, your headset will work with the Unite Desktop application, but will not work in a hands-free manner.

To download Plantronics Hub, please navigate to the download website and follow the instructions:

• plantronics.com/software

Once Plantronics Hub is installed, we recommend two settings changes. Navigate to Settings -> General and change the following options:

- 1. Set "Audio Sensing" to "On".
	- a. Ths will allow your headset to sense when an audio connection is made and connect to it quicker.
- 2. Set "Default Phone Line" to "PC".
	- a. This ensures any time you use hands-free options the headset will automatically attempt to use them with your computer.

# **POLYCOM VVX**

The Savi 8200 headsets can work with IP Desk Phones with various levels of integration. Polycom VVX desk phones enjoy a deeper level of integration via the included USB-A cable. Use the diagram below to assist in setting up your system.

# USB-A CABLE with POLYCOM VVX

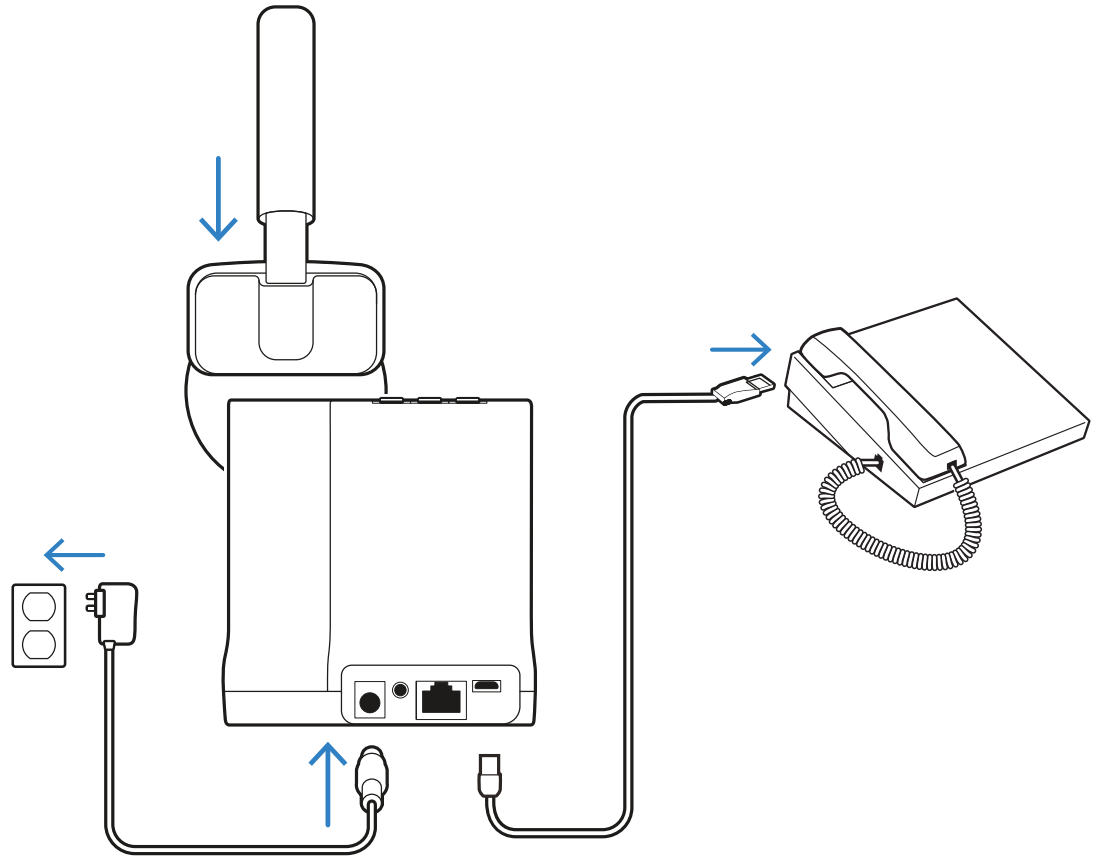

- 1. Connect the USB-A cable to your Polycom VVX phone's USB port.
- 2. Connect the power cable to the base and plug the power adapter into an electrical outlet.
- 3. Place the headset onto the base to charge. Please allow at least 20 minutes initial charge time.
- 4. Press and hold the Computer button on the base until it flashes green. This will set your default channel to the USB connection.

# **IP DESK PHONE**

All IP desk phones should support basic connectivity and functionality via the included telephone interface cable. Use the diagram below to assist in setting up your system.

#### TELEPHONE INTERFACE CABLE

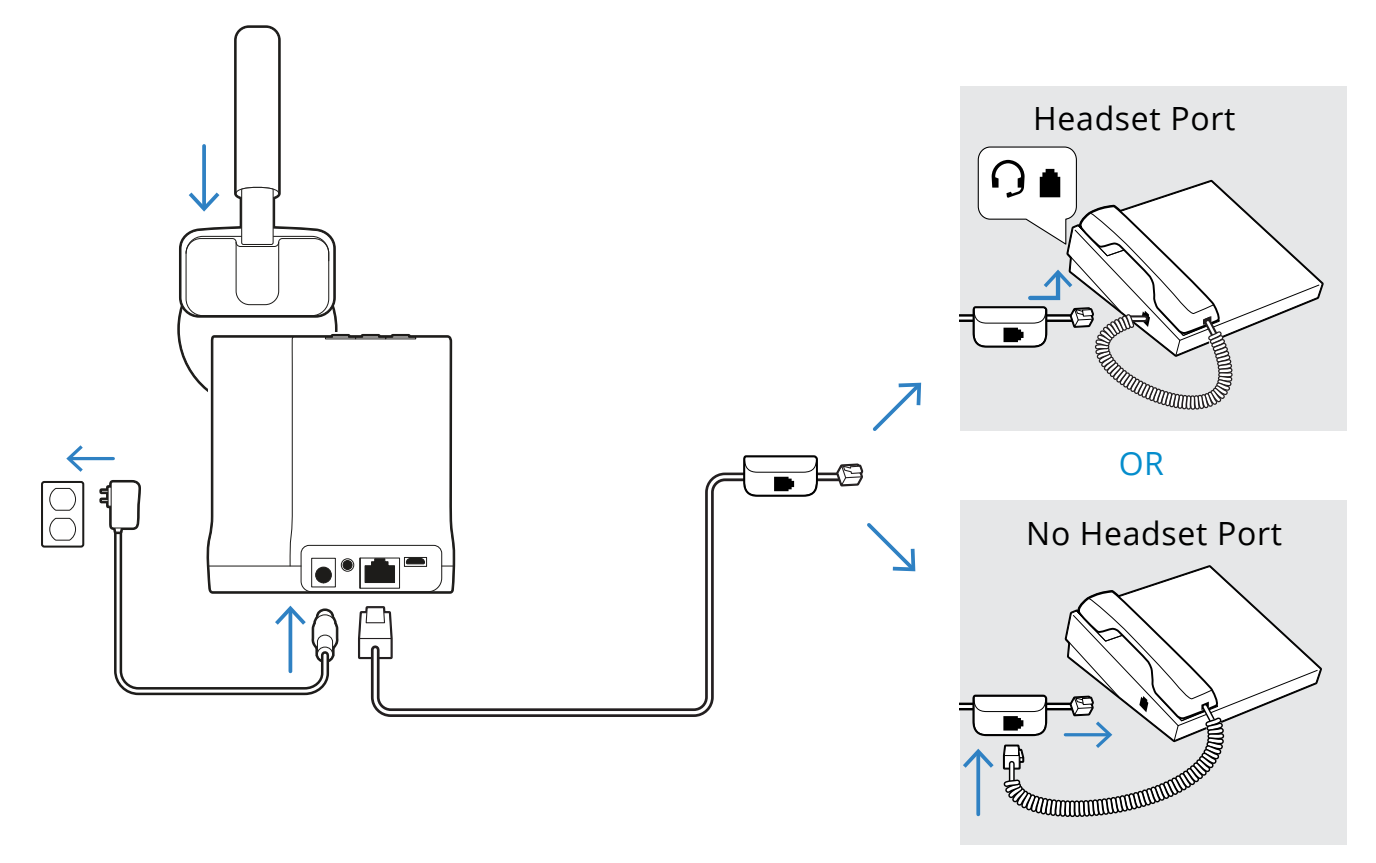

- 1. Connect the large end of the telephone interface cable to the base unit. Connect the other end to your IP desk phone. If your IP Desk phone has a headset port, it is best to use it. If your IP desk phone has no headset port, you may connect the telephone interface cable to the handset cable as shown above.
- 2. Connect the power cable to the base and plug the power adapter into an electrical outlet.
- 3. Place the headset onto the base to charge. Please allow at least 20 minutes initial charge time.

# **IP DESK PHONE (continued...**)

# TELEPHONE INTERFACE CABLE

Once connected, your IP Desk Phone will work with your headset depending on the method you used:

- 1. If you connected to the headset port, to use the headset:
	- a. Press the headset button on your phone,
	- b. Press the Phone button on the top of the base,
	- c. You should now hear dial tone and may place a call.
- 2. If you connected to the handset port:
	- a. Manually pick up the handset,
	- b. Press the phone button on the top of the base,
	- c. You should now hear dial tone and may place a call.

# **General Use**

Call control and general functionality slightly differ between the setup method selected.

### **MAKING AND RECEIVING CALLS WITH YOUR PERSONAL COMPUTER**

Once connected, and Unite Desktop and Plantronics Hub are setup on your computer, your Savi 8200 headset will operate in a hands-free manner.

#### **Answer or end a call on Unite Desktop**

Tap the Call button located on the side of the headset.

#### **Place a call on Unite Desktop**

Dial the number using the dial pad and press the call button.

• Your headset will automatically connect to the call if "Audio Sensing" was enabled in the previous section

#### **VOLUME**

#### **Listening Volume**

Rotate the Volume Wheel, behind the microfphone boom arm:

- Clockwise increases the volume.
- Counter-clockwise decreases the volume.

#### **MUTE**

Press the mute button located on the bottom of the microphone boom arm.

• Press the mute button again to unmute.

# **MAKING AND RECEIVING CALLS WITH YOUR POLYCOM VVX**

Once connected via the USB cable, your Savi 8200 headset will operate in a hands-free manner with your VVX phone.

#### **Answer or end a call**

Tap the Call button located on the side of the headset.

### **Place a call**

Dial the number using the dial pad and press the call button.

• Your headset will automatically connect to the call if "Audio Sensing" was enabled in the previous section

### **VOLUME**

#### **Listening Volume**

Rotate the Volume Wheel, behind the microfphone boom arm:

- Clockwise increases the volume.
- Counter-clockwise decreases the volume.

#### **MUTE**

Press the mute button located on the bottom of the microphone boom arm.

• Press the mute button again to unmute.

# **MAKING AND RECEIVING CALLS WITH YOUR IP DESK PHONE**

Once connected via the Telephone Interface Cable, you are allowed to make and receive calls with your IP desk phone.

### **Answer a call**

- Press the Call button located on the side of the headset.
- Press the headset button on your desk phone.
	- o If you don't have a headset button, lift the handset.

### **Place a call**

Dial the number using the dial pad and press the call button.

• Your headset will automatically connect to the call if "Audio Sensing" was enabled in the previous section.

# **End a call**

Press the headset button on the desk phone.

• If you don't have a headset button, hang up the handset.

# **VOLUME**

# **Listening Volume**

Rotate the Volume Wheel, behind the microfphone boom arm:

- Clockwise increases the volume.
- Counter-clockwise decreases the volume.

# **MUTE**

Press the mute button located on the bottom of the microphone boom arm.

• Press the mute button again to unmute.

# **Troubleshooting**

**Headset**

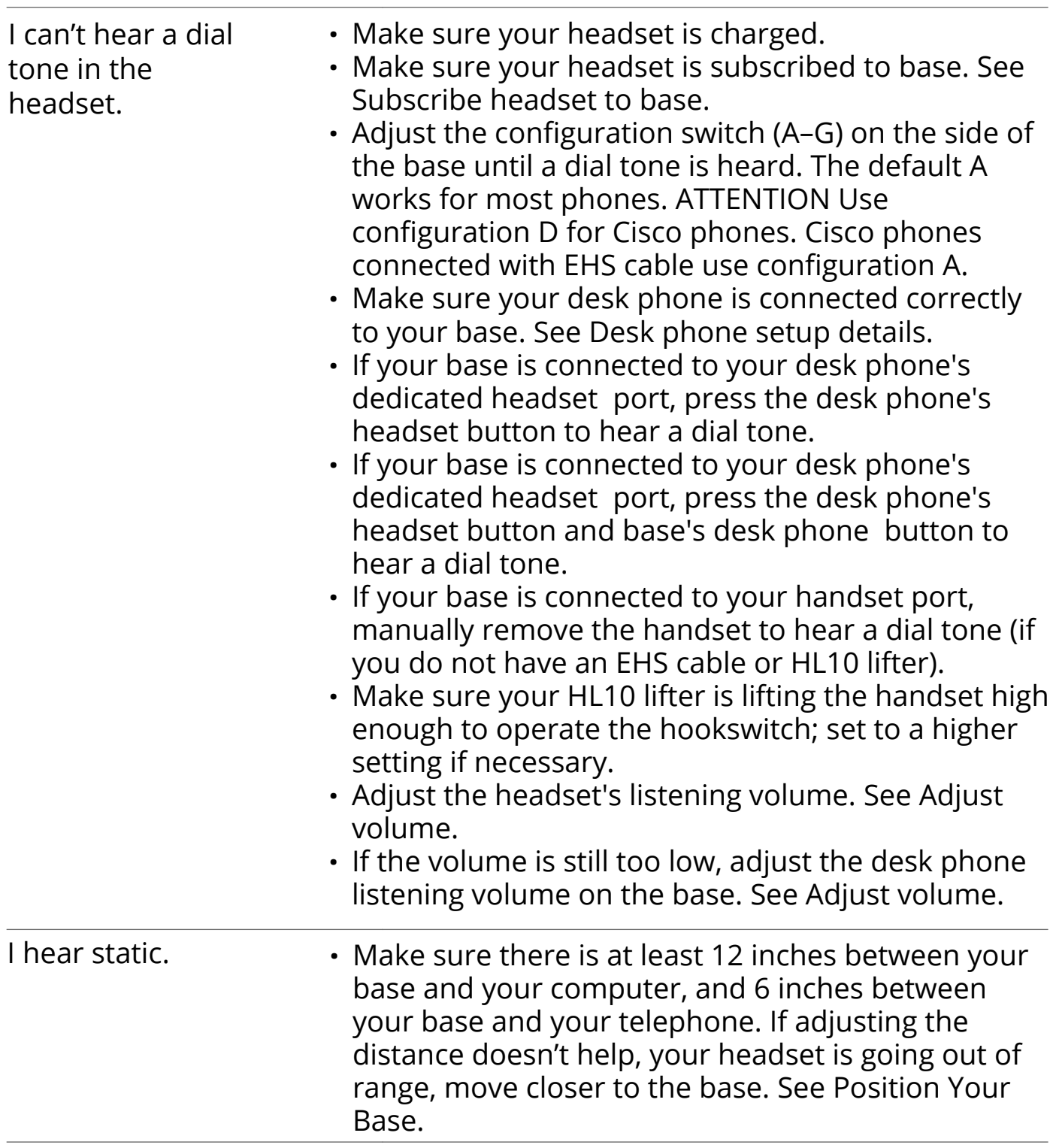

# **Headset (continued...)**

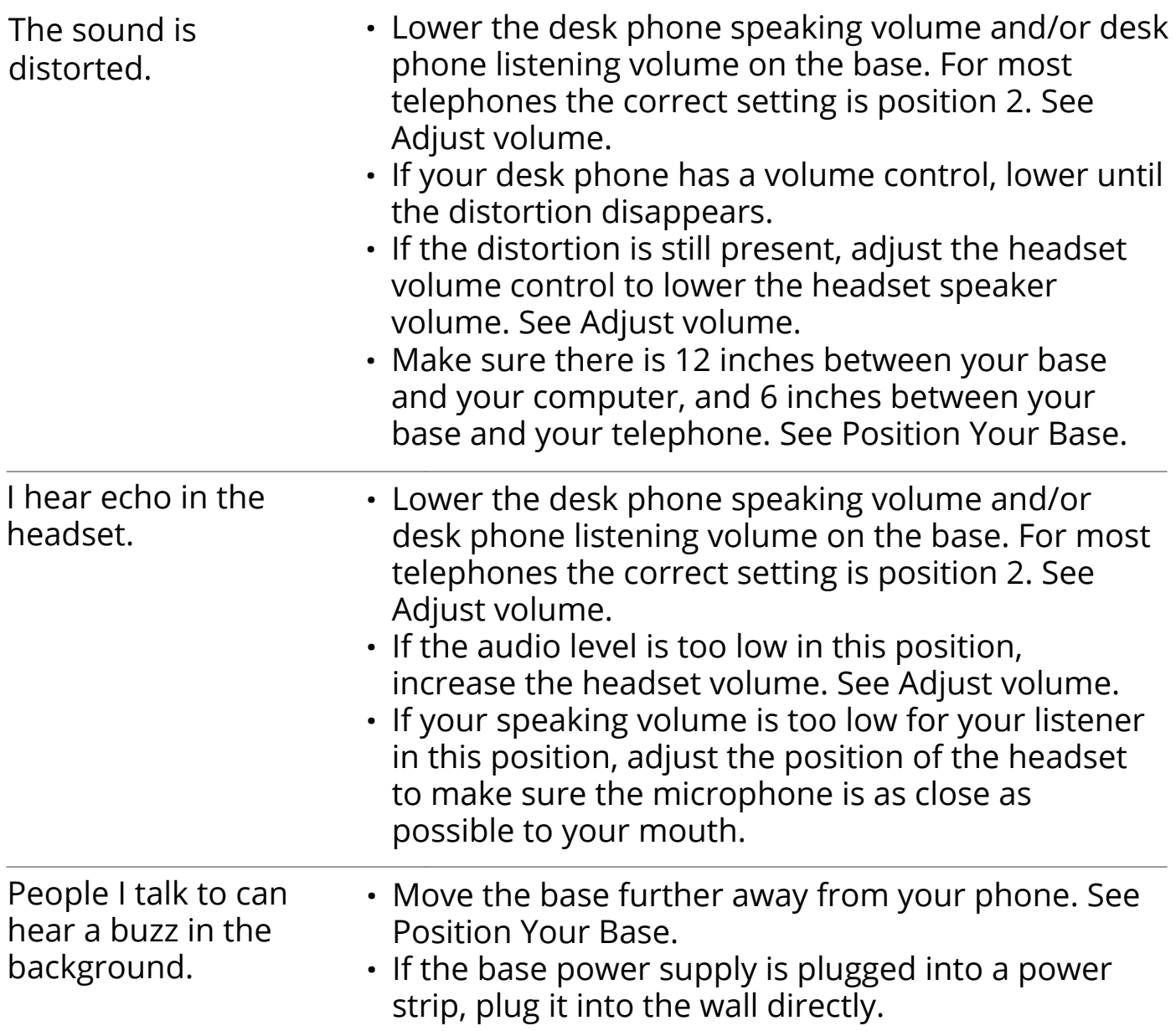

#### **Need More Help?**

Full user guides and additional information can be found at the manufacturer's website located at:

• https://www.plantronics.com/us/en/support/product/blackwire-3200

# We are here to help.

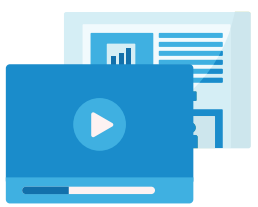

www.intermedia.net/knowledgebase/voice

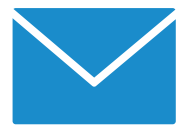

voicesupport@intermedia.net 1.800.379.7729

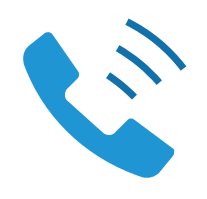

UN-POLYSAVI8200-QS-001

©2020 Intermedia.net, Inc.